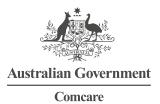

# **MANAGING INDIVIDUAL CLAIMS**

# CLAIM DETAILS, COSTS, INCAPACITY, AND NON-INCAPACITY

This guide explains how you can use the Customer Information System (CIS) to assist with managing individual claims. The 'view claim' function in CIS gives individuals a view of the claim that is similar to what Comcare claims managers view. By viewing a claim, you can get detailed information about specific claims, including:

- > Comcare claims manager details
- > injured worker details
- > employment details
- > financial summary page
- > incapacity weeks and reimbursements that have been determined (exportable into excel format)
- > non-incapacity payments determined (exportable into excel format).

# **IMPORTANT TERMINOLOGY**

#### Incapacity:

An inability to engage in any work or an inability to work at the same level as undertaken immediately before the injury.

#### **Incapacity benefit:**

A payment made by Comcare—directly or indirectly, by way of income maintenance.

#### Non-incapacity:

Includes medical, rehabilitation, lump sum and travel costs.

## **RUNNING THE REPORT**

#### Screen 1

Select 'View Claim' from the initial CIS home screen and click 'Execute'.

| Australian Government | PUTTING YOU FIRST  |
|-----------------------|--------------------|
| Comcare               | Information System |
|                       | intornation system |
|                       |                    |
|                       |                    |
| Cation Selection      |                    |
| Cation Selection      |                    |
| Cation Selection      |                    |
| Cation Selection      |                    |

## Screen 2

Search for the claim you would like to view in the 'view claim' search step. Use the following steps to search by the employee's name or claim number:

> Enter the employee's name or claim number, then click on the search button located at the bottom of the screen.

| Claim No Names Claim Number                                                                         | <u>}.*</u> 2          |                         |                               |                 |
|----------------------------------------------------------------------------------------------------|-----------------------|-------------------------|-------------------------------|-----------------|
| Comcare Comcare Comcare Customer Information System Claim - Search Step Claim No Names Claim Number | A REPORT              |                         |                               |                 |
| Comcare Comcare Comcare Customer Information System Claim - Search Step Claim No Names Claim Number | AND CONTRACTORS       |                         |                               |                 |
| Comcare Customer Information System Claim - Search Step Claim No Names Claim Number                 | Australian Government |                         |                               |                 |
| Claim No Names Claim Number                                                                         |                       |                         |                               |                 |
| Claim No Names Claim Number                                                                         | C                     | omcare Customer In      | formation System              |                 |
| Claim No Names Claim Number                                                                         | v Claim - Search Step |                         |                               |                 |
| Claim Number                                                                                        |                       |                         |                               |                 |
| Claim Number                                                                                        |                       |                         |                               |                 |
|                                                                                                    | Claim No Names        |                         |                               |                 |
|                                                                                                    | Claim Number          |                         |                               |                 |
| Name Birth Date Claim No Injury Date Liability Status Claim Status Liable Customer                  |                       |                         |                               |                 |
| Name Birth Date Claim No Injury Date Liability Status Claim Status Liable Customer                  |                       |                         | 1 1                           | 1               |
|                                                                                                    | Name Birth Da         | te Claim No Injury Date | Liability Status Claim Status | Liable Customer |
|                                                                                                    |                       |                         |                               |                 |
|                                                                                                    |                       |                         |                               |                 |
|                                                                                                    |                       |                         |                               |                 |
|                                                                                                    |                       |                         |                               |                 |
|                                                                                                    |                       |                         |                               |                 |
|                                                                                                    |                       |                         |                               |                 |
|                                                                                                    |                       |                         |                               |                 |
|                                                                                                    |                       |                         |                               |                 |
|                                                                                                    |                       |                         |                               |                 |
|                                                                                                    |                       |                         |                               |                 |
|                                                                                                    |                       |                         |                               |                 |
|                                                                                                    |                       |                         |                               |                 |
|                                                                                                    |                       |                         |                               |                 |
|                                                                                                    |                       |                         |                               |                 |
|                                                                                                    |                       |                         |                               |                 |
|                                                                                                    |                       |                         |                               |                 |
|                                                                                                    |                       |                         |                               |                 |
|                                                                                                    |                       |                         |                               |                 |
|                                                                                                    |                       |                         |                               |                 |
|                                                                                                    |                       |                         |                               |                 |
|                                                                                                    |                       |                         |                               |                 |

- > The search results will appear in the blank middle section of the screen. Select the claim that you require, and it will turn a shade of blue.
- > Click on 'next' to access the details of the claim.

| A TERMAN                                           |                        |                     |                           |                              |                                                                                                    |                                  |  |
|----------------------------------------------------|------------------------|---------------------|---------------------------|------------------------------|----------------------------------------------------------------------------------------------------|----------------------------------|--|
| And the second second                              |                        |                     |                           |                              |                                                                                                    |                                  |  |
| Australian Government                              |                        |                     |                           |                              |                                                                                                    |                                  |  |
| Comcare                                            |                        |                     |                           |                              |                                                                                                    |                                  |  |
|                                                    | Com                    | icare Cu            | istomer In                | formation S                  | ystem                                                                                                    |                                  |  |
| / Claim - Search Step                              |                        |                     |                           |                              |                                                                                                    |                                  |  |
|                                                    |                        |                     |                           |                              |                                                                                                    |                                  |  |
| ormation:<br>Search successful, 1 row(s) retrieved |                        |                     |                           |                              |                                                                                                    |                                  |  |
| search succession, 1 row(s) retrieved              |                        |                     |                           |                              |                                                                                                    |                                  |  |
| Claim No Names                                     |                        |                     |                           |                              |                                                                                                    |                                  |  |
| Claim Number 00000 0                               |                        |                     |                           |                              |                                                                                                    |                                  |  |
|                                                    |                        |                     |                           |                              |                                                                                                    |                                  |  |
|                                                    |                        |                     |                           |                              |                                                                                                    |                                  |  |
| Name                                               | Birth Date             | Claim No            | Injury Date               | Liability Status             | Claim Status                                                                                                   | Liable Customer                  |  |
| Name<br>Smith, Smith                               | Birth Date<br>01/01/01 | Claim No<br>00000/0 | Injury Date<br>30/08/2012 | Liability Status<br>Accepted | Claim Status<br>Open                                                                                           | Liable Customer<br>Department of |  |
|                                                    |                        |                     |                           |                              | The second second second second second second second second second second second second second second second s |                                  |  |
|                                                    |                        |                     |                           |                              | The second second second second second second second second second second second second second second second s |                                  |  |
|                                                    |                        |                     |                           |                              | The second second second second second second second second second second second second second second second s |                                  |  |
|                                                    |                        |                     |                           |                              | The second second second second second second second second second second second second second second second s |                                  |  |
|                                                    |                        |                     |                           |                              | The second second second second second second second second second second second second second second second s |                                  |  |
|                                                    |                        |                     |                           |                              | The second second second second second second second second second second second second second second second s |                                  |  |
|                                                    |                        |                     |                           |                              | The second second second second second second second second second second second second second second second s |                                  |  |
|                                                    |                        |                     |                           |                              | The second second second second second second second second second second second second second second second s |                                  |  |
|                                                    |                        |                     |                           |                              | The second second second second second second second second second second second second second second second s |                                  |  |
|                                                    |                        |                     |                           |                              | The second second second second second second second second second second second second second second second s |                                  |  |
|                                                    |                        |                     |                           |                              | The second second second second second second second second second second second second second second second s |                                  |  |
|                                                    |                        |                     |                           |                              | The second second second second second second second second second second second second second second second s |                                  |  |

### Screen 3

The 'View Claim- View Step' screen provides details on:

- > claim registration—claim status, date of injury, and determination status
- > condition—the injury suffered
- > the employee—basic claimant details
- > the agency that is liable for the employee's injuries—cost centre and case manager information
- > financial information—summary of costs to date and likely future costs
- > incapacity determinations—a listing of all determinations on the claim and a counter towards the 45-week mark
- > non-incapacity determinations—listing all non-incapacity determinations on the claim.

For privacy reasons, we are not able to show details in this guide.

| 11111111111111111111111111111111111111                                                        | 5<br>t     |                                    |              |
|-----------------------------------------------------------------------------------------------|------------|------------------------------------|--------------|
| Australian Gover                                                                              | nment      |                                    |              |
| Comcare                                                                                       |            |                                    |              |
|                                                                                               | C          | omcare Customer Information System |              |
| Claim - View                                                                                  | Step       |                                    |              |
|                                                                                               |            |                                    |              |
|                                                                                               |            |                                    |              |
| laim Number                                                                                   | 00000 0    | Name                               | Smith, Smith |
| ate of Injury                                                                                 | 30/08/2012 | Death due to Injury                |              |
| eter. Status                                                                                  | Accepted   | Claim Status                       | Open         |
| ondition                                                                                      |            |                                    |              |
| Date Registered                                                                               | 23/10/2012 |                                    |              |
| Former Empl.                                                                                  |            |                                    |              |
|                                                                                               | No v       |                                    |              |
| 3rd Party<br>Perm. Impair.                                                                    | No v       |                                    |              |
| 3rd Party<br>Perm. Impair.<br>AAT Review                                                      |            |                                    |              |
| 3rd Party<br>Perm. Impair.<br>AAT Review                                                      |            |                                    |              |
| 3rd Party<br>Perm. Impair.<br>AAT Review                                                      |            | Start Date End Date                | Status       |
| 3rd Party<br>Perm. Impair.<br>AAT Review<br>Direct Payment                                    |            | Start Date End Date                | Status       |
| Former Empl.<br>3rd Party<br>Perm. Impair.<br>AAT Review<br>Direct Payment<br>Benefit Denials |            | Start Date End Date                | Status       |
| 3rd Party<br>Perm. Impair.<br>AAT Review<br>Direct Payment                                    |            | Start Date End Date                | Status       |
| 3rd Party<br>Perm. Impair.<br>AAT Review<br>Direct Payment                                    |            | Start Date End Date                | Status       |
| 3rd Party<br>Perm. Impair.<br>AAT Review<br>Direct Payment                                    |            | Start Date End Date                | Status       |